# PSATS CDL Program Instructions for Finding Testing Sites

Finding PSATS CDL Program Authorized Testing Sites:

After logging in to your PSATS CDL Program account at [myescreen.com,](https://www.myescreen.com/V3/default.aspx) you can search through a continuously-updated nationwide list of authorized testing sites. To find the nearest authorized testing site, follow the instructions below.

#### A. Finding Testing Sites

First, click on the "Scheduling" button and then select "Schedule an Event." This brings you to the next screen:

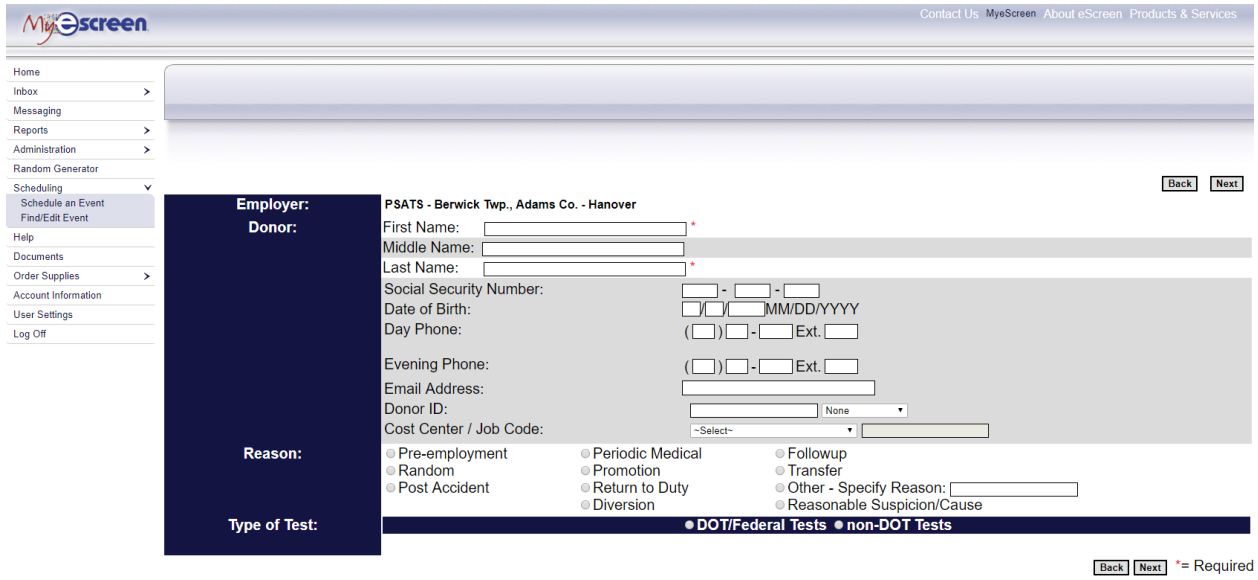

On this screen you will need to fill in the donors "First Name" and "Last Name" fields. Under "Reason," you will indicate the proper reason why the test is being taken (such as "Random" or "Pre-employment"). If this test is for a CDL employee, check the "DOT/Federal Tests" button; if the test is for a non-CDL employee, check the "non-DOT Tests" button. Next you will need to select the "Type of Test" to identify the test(s) the employee needs to take, whether it is a drug test or an alcohol test:

# PSATS CDL Program Instructions for Finding Testing Sites

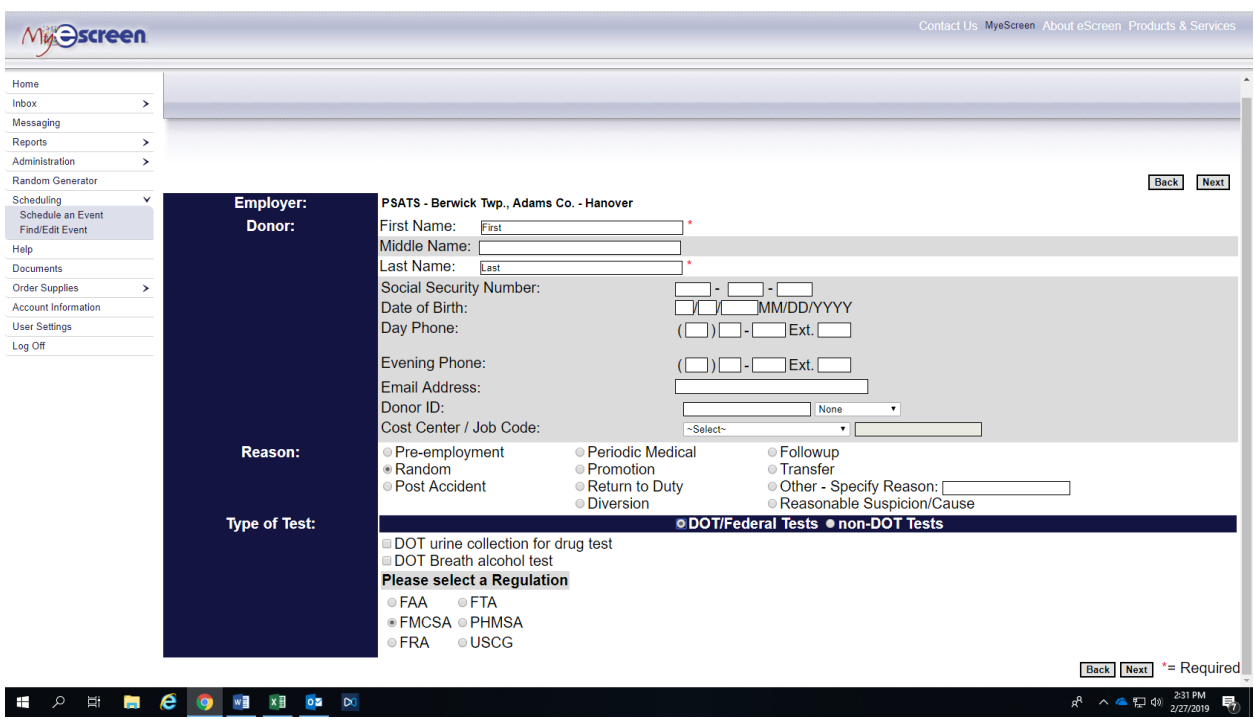

The "Regulation" field will automatically be filled in. Then hit the "Next" button, which will bring up the site selection page:

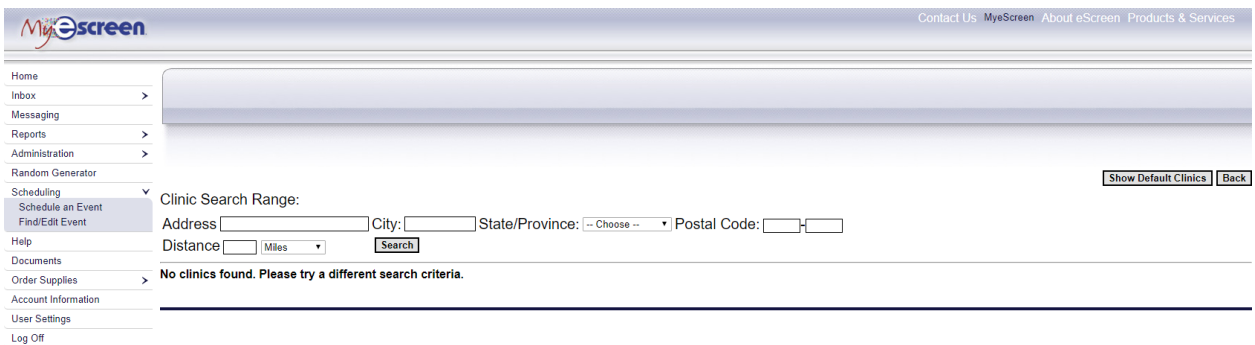

Here you will enter your ZIP code in the "Postal Code" box, enter "60" in the "Distance" box, then hit the "Search" button, which will bring up a list of all testing sites within 60 miles of your ZIP code. You can choose to go to any of the sites listed. Any "out-of-network" site will have a "red" button as shown below.

We suggest at least calling the preferred site to ask about scheduling an appointment for testing your employee(s).

# PSATS CDL Program Instructions for Finding Testing Sites

#### **B. Testing Site Test Costs**

To the left of each site on the list of testing sites is a symbol which indicates whether the site is "in network" or "out-of-network", and the testing services provided at that site. Test costs can be found **HERE**:

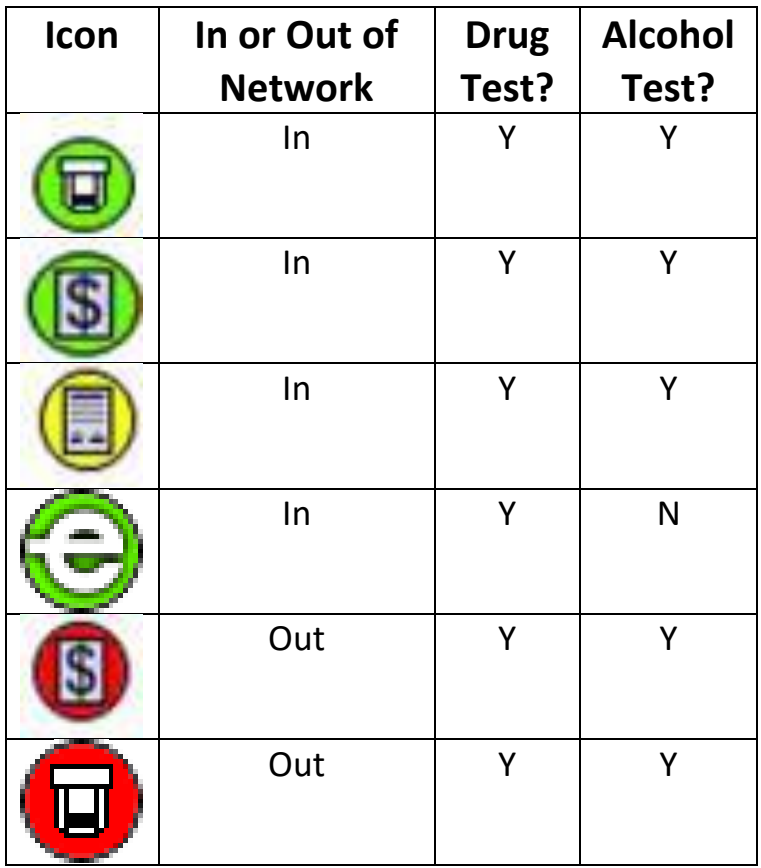

###